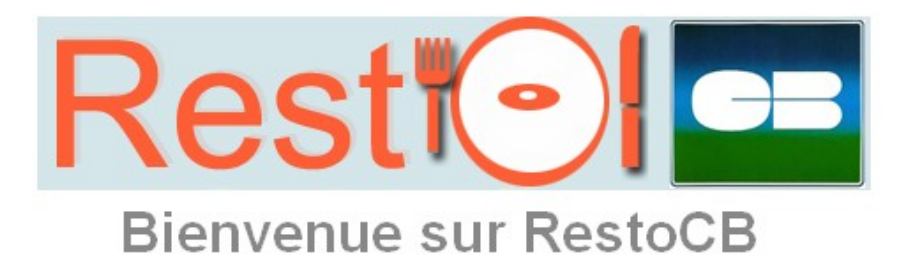

## **Recharger son compte restauration par Internet, c'est : Simple, rapide et sécurisé**

A partir du **10 Mars 2015** munissez-vous de votre carte bancaire et depuis votre bureau, votre domicile ou de n'importe quel ordinateur connecté à Internet : Lancez votre Explorateur Internet préféré Dans la zone adresse tapez : [www.restocb.fr](http://www.restocb.fr/)

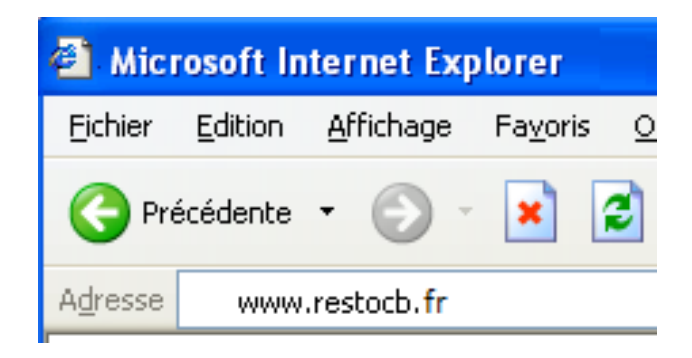

Pour vous identifier dans RestoCB, vous devez saisir :

- Le code **site** : **selfspuy**
- $\checkmark$
- Votre **identifiant** que vous trouverez **sur vos tickets de caisse à gauche de votre nom**   $\checkmark$

 Votre **mot de passe** provisoire : **retapez votre identifiant**  RestoCB va alors vous demander de saisir une adresse e-mail, et vous proposer d'utiliser votre adresse e-mail comme identifiant (facultatif, vous pouvez conserver l'identifiant d'origine).

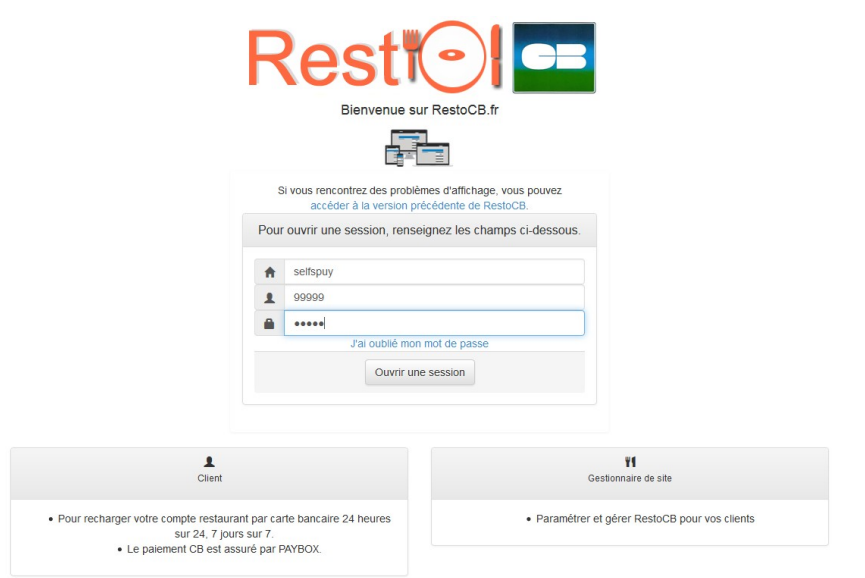

Une fois identifié, **nous vous conseillons de modifier votre mot de passe** en cliquant sur le bouton « modifier ».

Pour recharger votre compte, cliquez sur « Approvisionner mon compte », vous pourrez alors choisir de montant de votre rechargement et serez redirigé sur le site sécurisé de PayBox pour saisir l'opération carte bancaire.

Une fois la transaction validée vous recevrez un mail contenant votre ticket justificatif carte bancaire à l'adresse que vous avez indiquée.

 **Attention :** le mail contenant votre ticket justificatif est envoyé par un automate, il est possible que votre messagerie le classe dans votre dossier « courrier indésirable ».

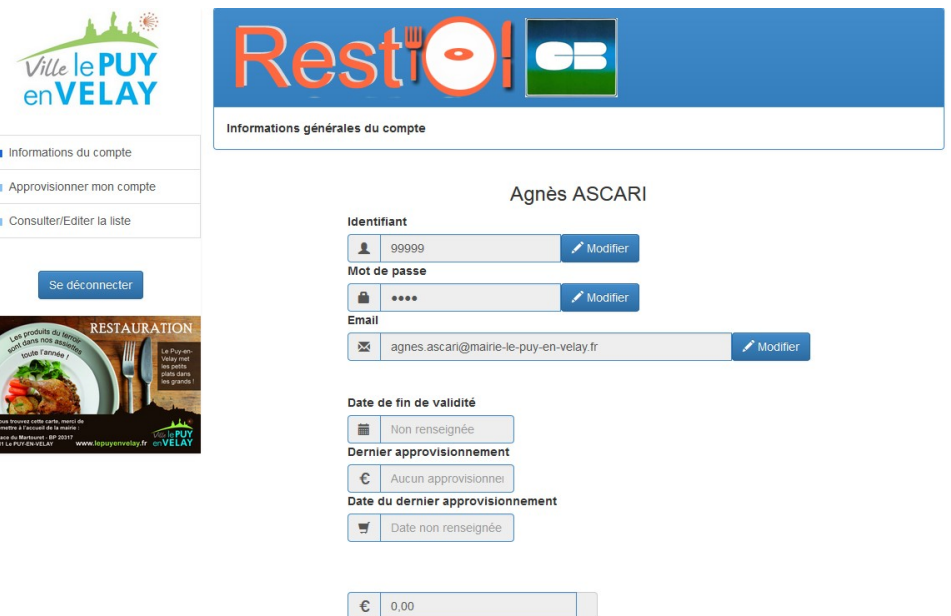